# **Keyboard Shortcuts and Mouse Controls**

Default keyboard shortcuts and mouse controls.

Configure the default behavior for keyboard shortcuts and mouse controls by going to **File** > **Preferences**.

#### **File Management**

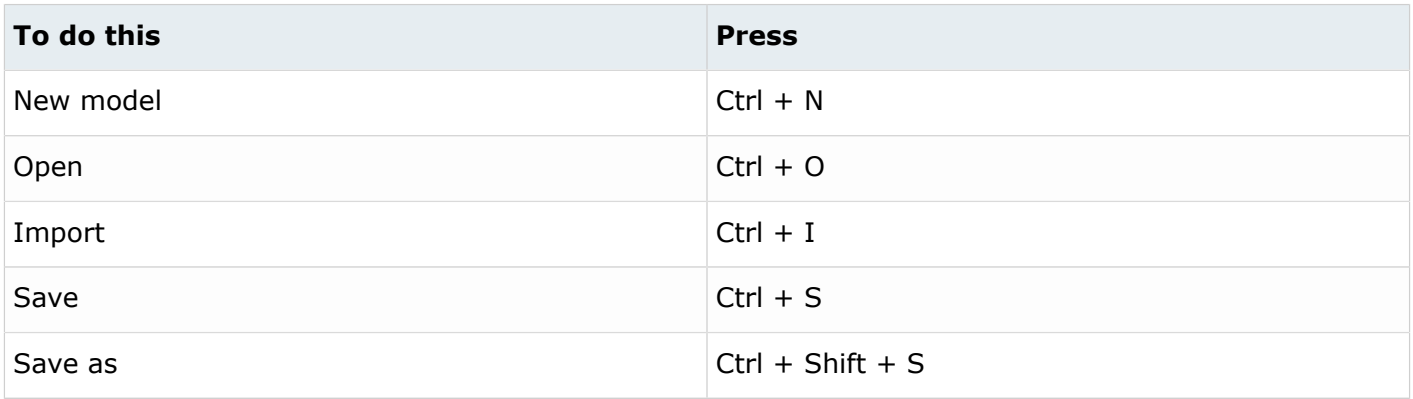

#### **Workspace**

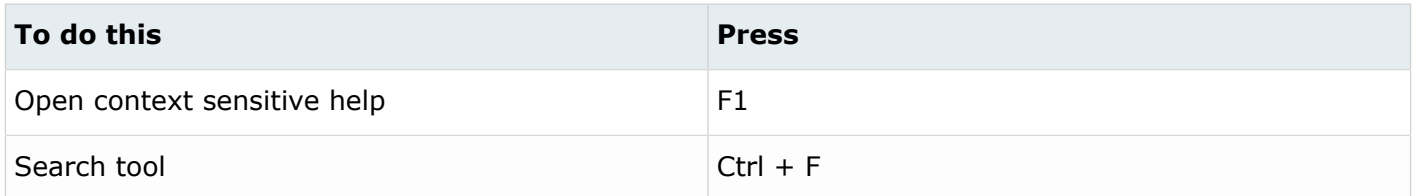

#### **View**

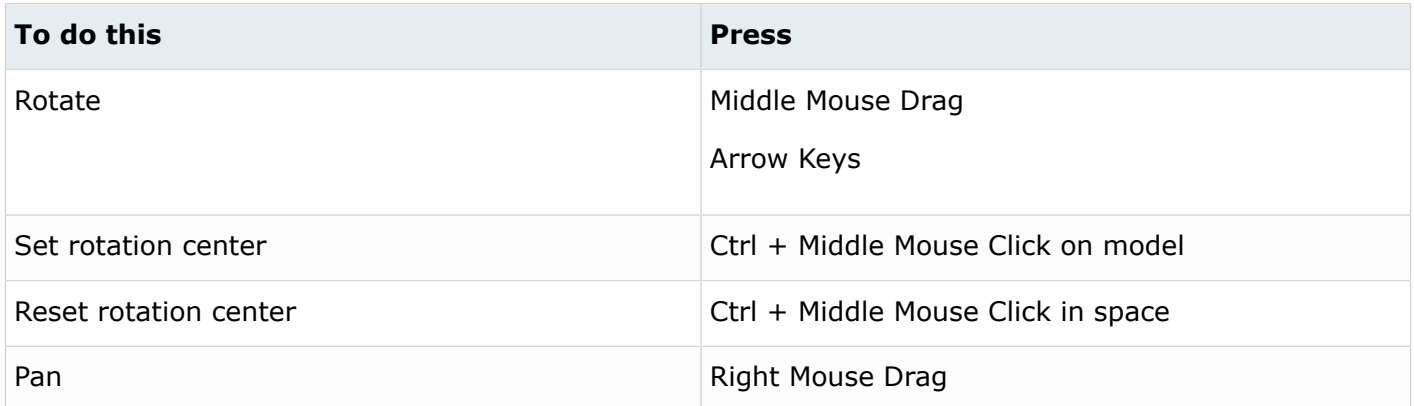

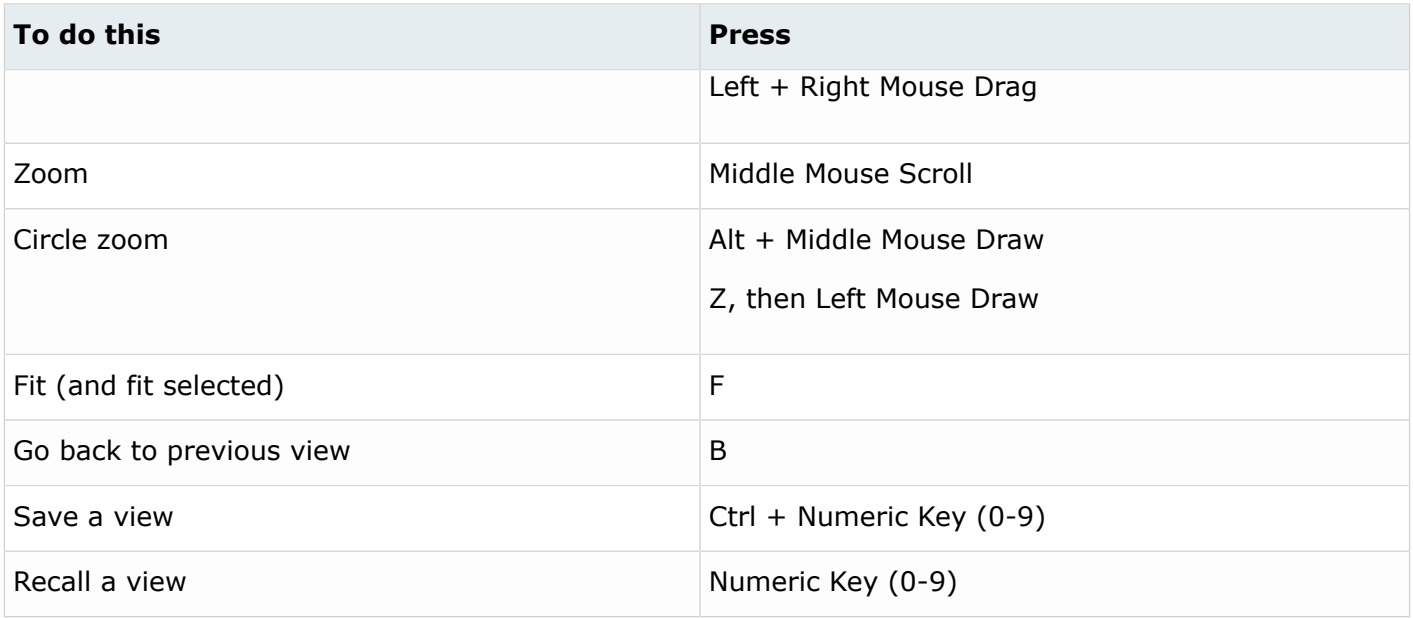

# **Display**

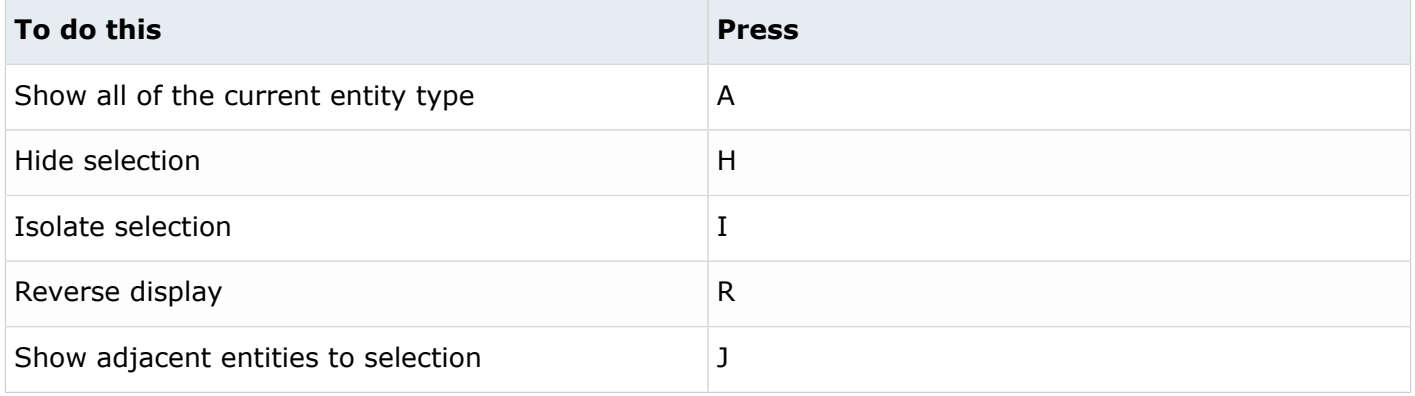

## **Editing**

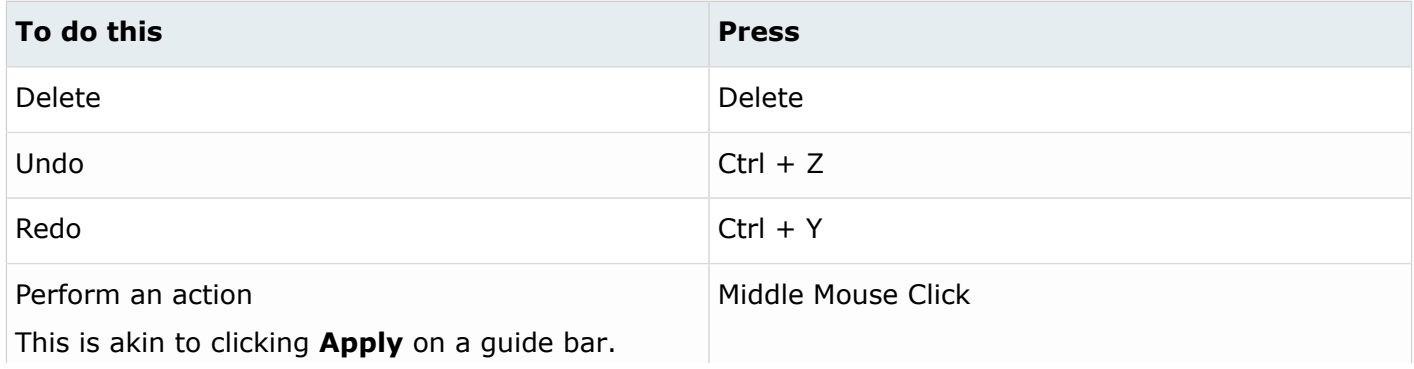

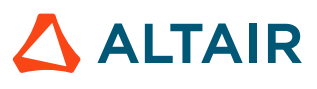

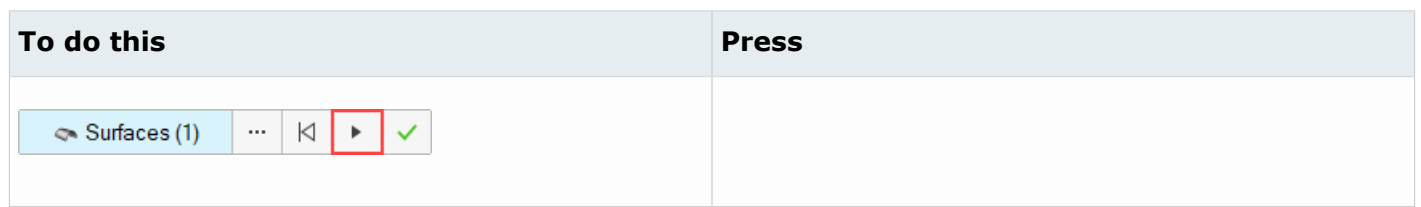

# **Selection**

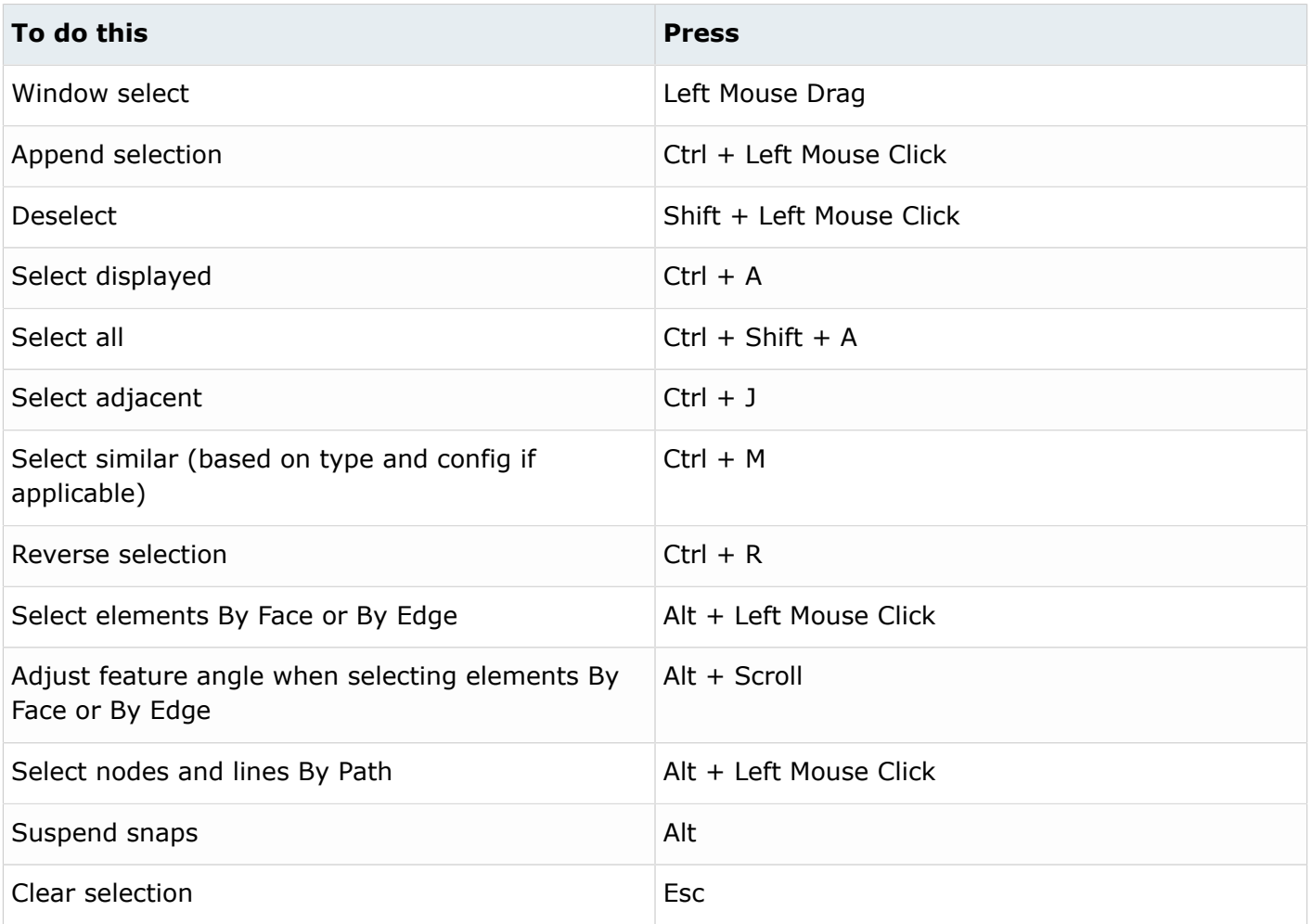

# **Entity Selector**

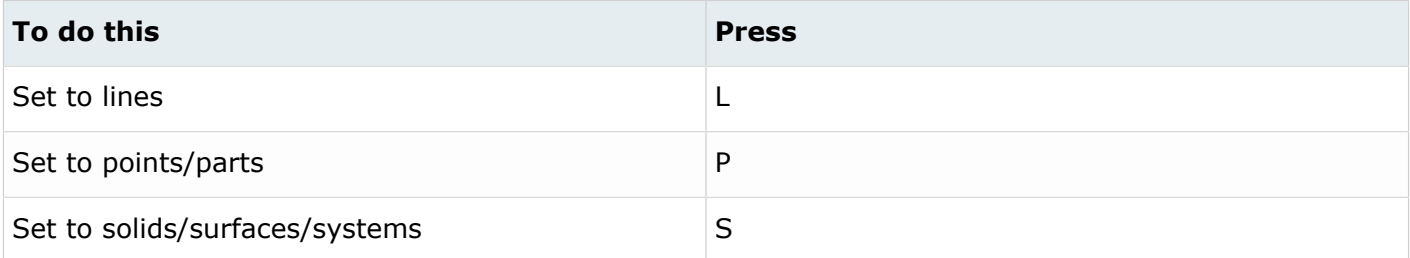

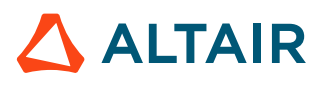

**Tip:** For entity types that have the same first letter (solids, surfaces), continually press the keyboard shortcut to alternate between entity types.

#### **Browser**

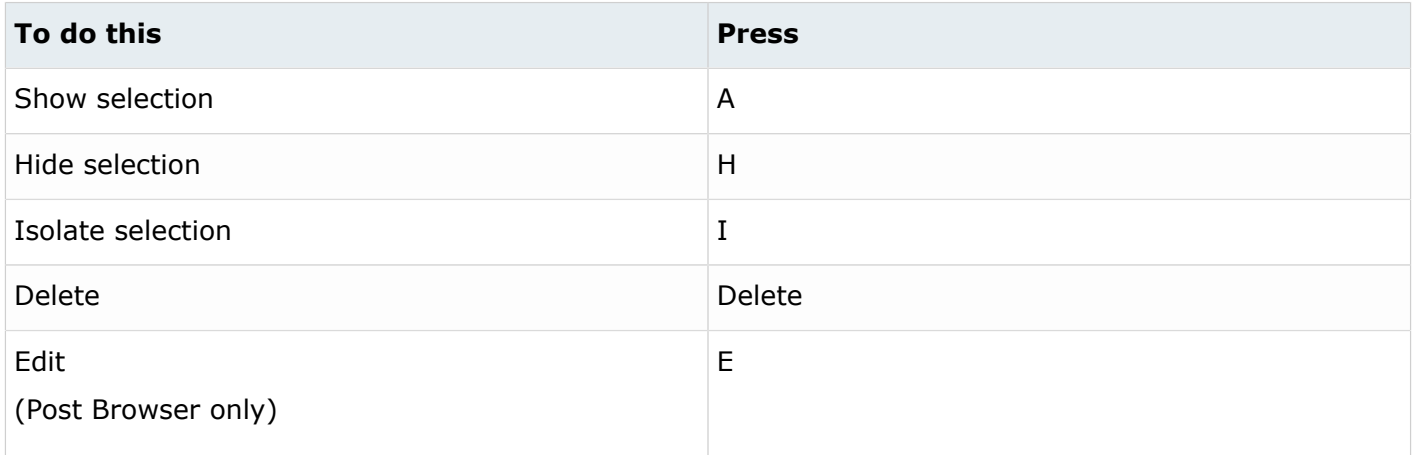

#### **Common Across Tools**

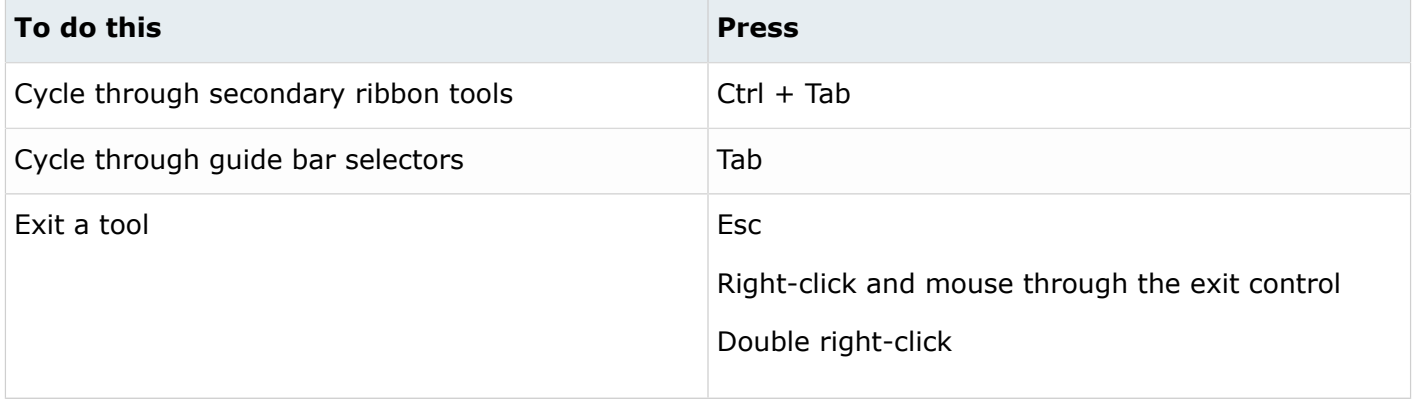

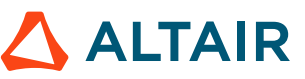